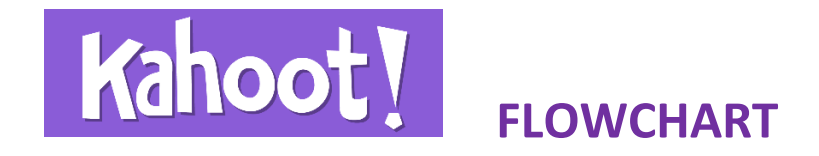

П

 $\frac{1}{1}$  $\blacksquare$  $\blacksquare$ 

## **INSTRUCTOR**

## **STUDENT**

1.- Enters <https://getkahoot.com/>and Signs up

**2.-** Creates Game: Quizz, Discussion or Survey. (Images, videos, graphics and text are admitted). Can also choose an existing Game from the Public Repository.

**3.-** Starts the Game. Kahoot provides a PIN.

**4.-** Enters [www.kahoot.it](http://www.kahoot.it/) in any device with an internet connection.

**5.-** Enters the PIN provided by the Professor and chooses a Nickname.

**6.-** Checks enrollment and clicks on "Start".

**9.-** Professors click "Next question".

**10.-** When the Game is over, the system shows a list with the score on the screen.

- **11.-** Clicks on "Feedback and Results"
- **13.-** Results of students rating appear on the screen.

**15.-** Professor can go to Final Results again, and start a new game from here.

**16.-** Results can be downloaded to an Excel file.

**7.-** Questions appear and students answer through their devices.

**8.-** The system indicates whether each answer is correct or not.

**12.-** Students can rate the Game.

**14.-** Students can share score on Twitter or Facebook.

## IE Learning Innovation

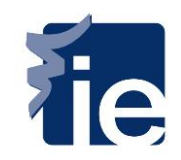